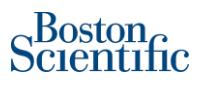

## **Proveedores de BSC | Cómo verificar su factura**

1. Acceda al PO en Ariba Network.

- a. Si es un proveedor de uso completo, la orden de compra estará en su bandeja de entrada
- b. Si usted es un proveedor de cuenta light, deberá utilizar el correo electrónico original de la orden de compra para poder acceder a la orden de compra.
- 2. Busque los enlaces de Factura en la Orden de compra en Documentos relacionados:

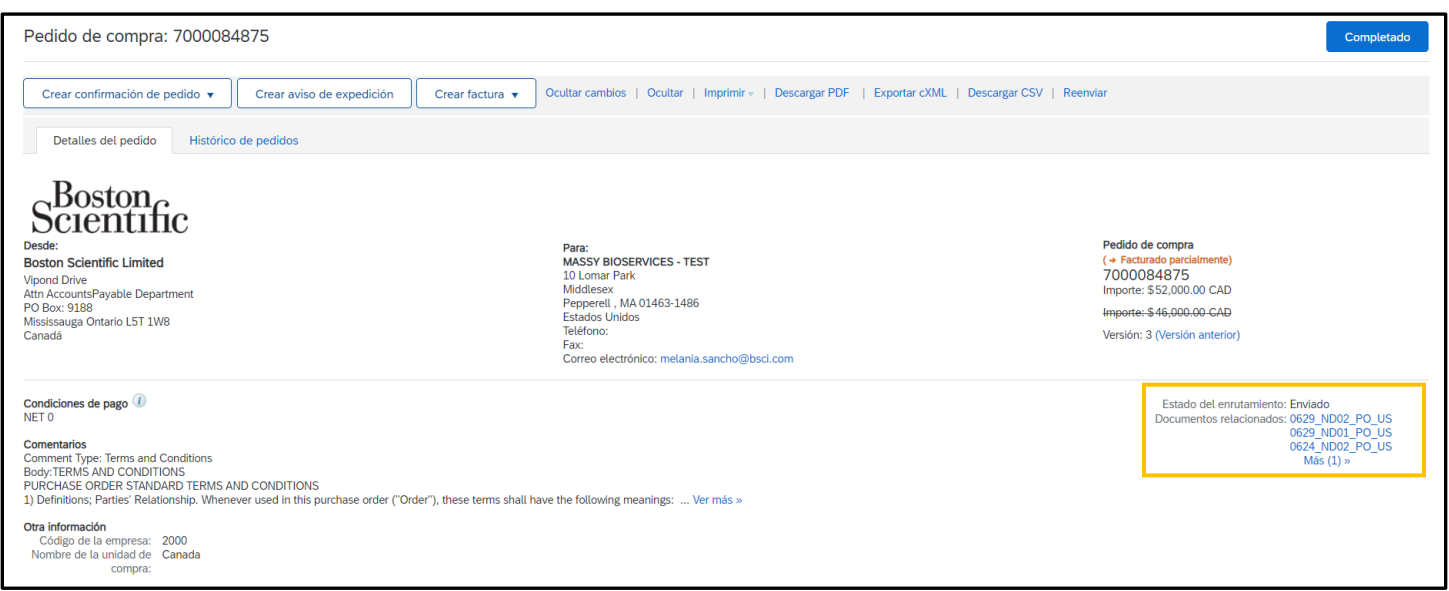

## 3. Haga clic en el número de factura para acceder a la factura.

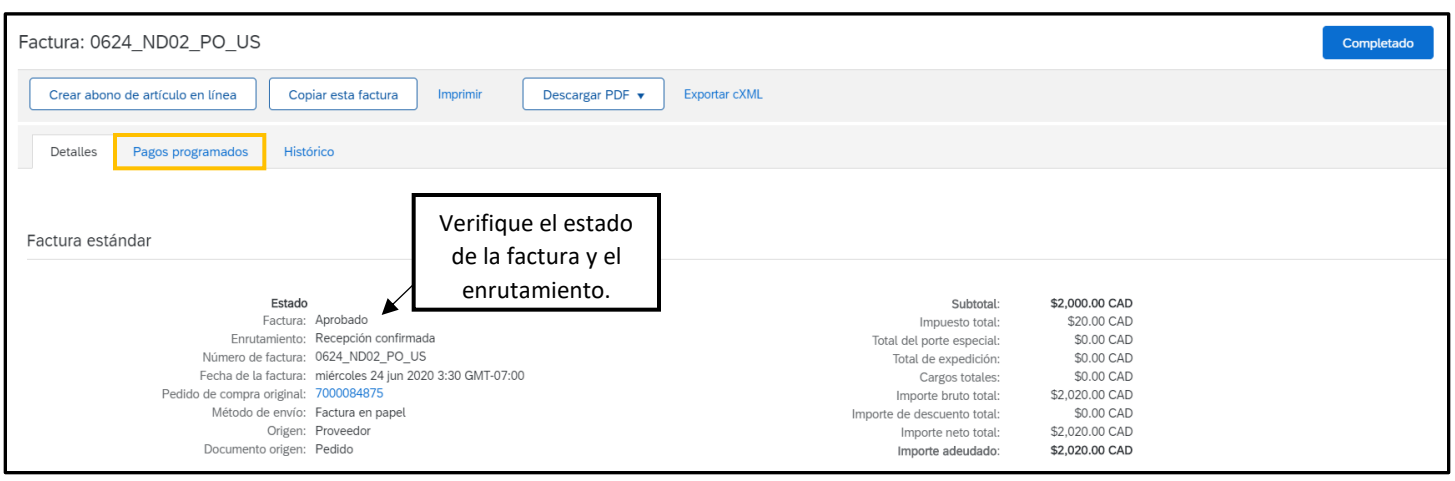

4. Si la factura está aprobada y recepción confirmada, haga clic en la pestaña "**Pagos programados**" en la parte superior (resaltada).

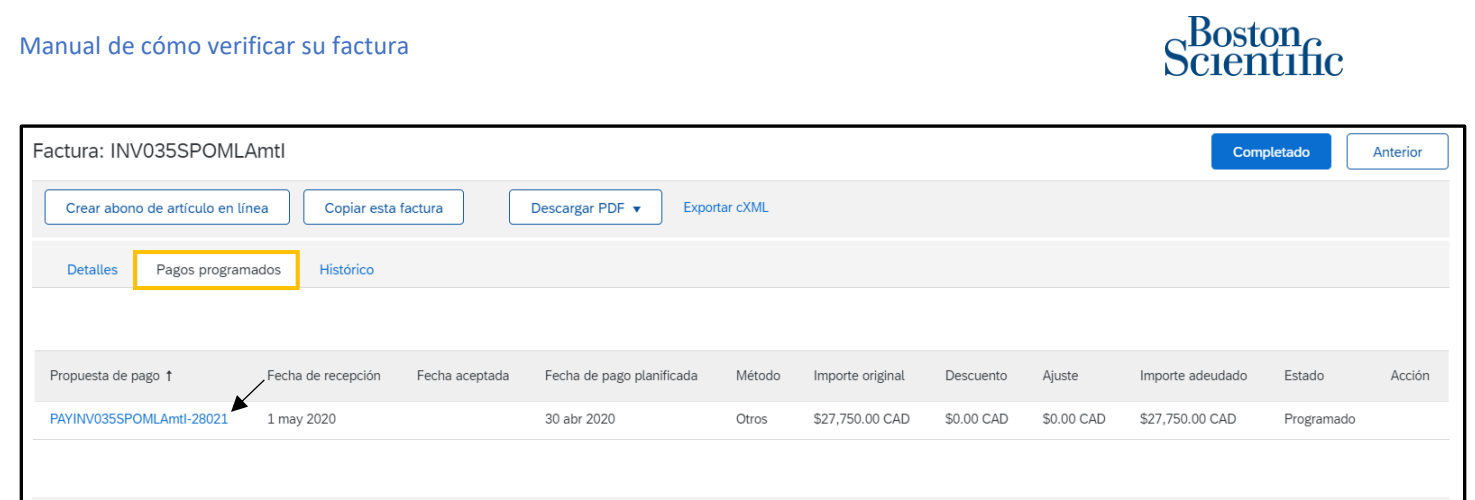

## 5. Se muestra la información de pago. Puede hacer clic en la Propuesta de pago para obtener más datos:

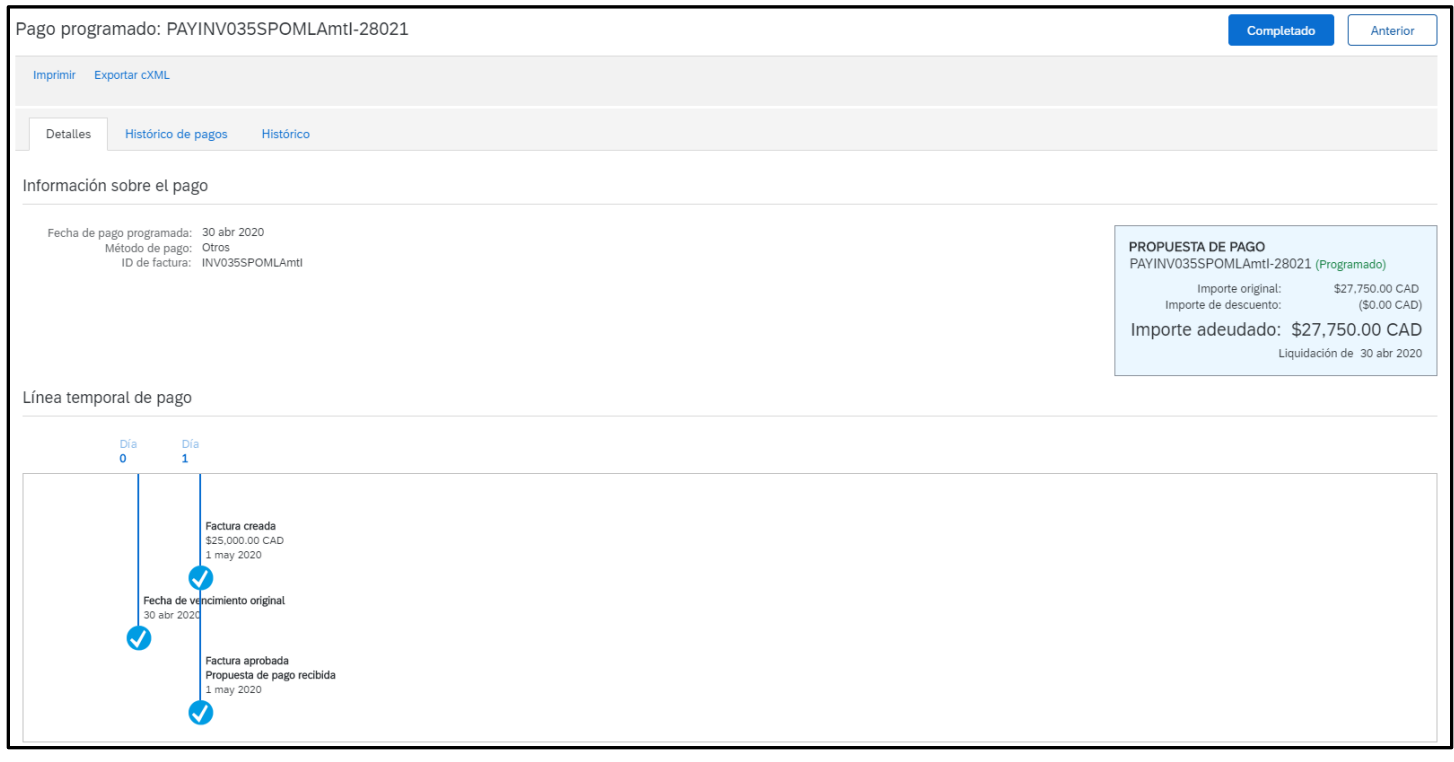